# **Conky 1.10 - Conky lua Horloge, Caps/Num Lock, Mail, Clementine**

- Objet : conky par l'exemple
- Niveau requis : [débutant,](http://debian-facile.org/tag:debutant?do=showtag&tag=d%C3%A9butant) [avisé](http://debian-facile.org/tag:avise?do=showtag&tag=avis%C3%A9)
- Commentaires : page à piller.
- Débutant, à savoir : [Utiliser GNU/Linux en ligne de commande, tout commence là !.](http://debian-facile.org/doc:systeme:commandes:le_debianiste_qui_papillonne)  $\ddot{\mathbf{\Theta}}$

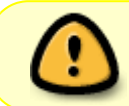

prenez soin d'éditer les fichiers pour les adapter à votre système

## **Conky lua Horloge, Caps/Num Lock, Mail, Clementine**

 $\pmb{\times}$ 

Fichier .conkyrc :

#### [.conkyrc](http://debian-facile.org/_export/code/utilisateurs:jeremix:config:conky-1.10-lua-horloge-caps-num-lock-mail-clementine?codeblock=0)

```
conky.config = \{--## Begin Window Settings #####################
own window = true,own window type = 'normal',
own window transparent = true,
own window hints = 'undecorated, sticky, below, skip taskbar, skip pager',
own\_window\_colour = '#000000',own window class = 'Conky',
own window title = 'Sidepanes Conky',
--## ARGB can be used for real transparency
--## NOTE that a composite manager is required for real transparency.
--## This option will not work as desired (in most cases) in
conjunction with
--## own_window_type normal
-- own_window_argb_visual yes # Options: yes or no
-- own_window_argb_visual = true,
--## When ARGB visuals are enabled, this use this to modify the alpha
value
--## Use: own_window_type normal
--## Use: own_window_transparent no
--## Valid range is 0-255, where 0 is 0% opacity, and 255 is 100%
opacity.
-- own_window_argb_value 50
```

```
minimum\_width = 300,
minimum height = 670,
maximum width = 300,
alignment = 'top right',
gap_x = 15,--## left | right
gap_y = 5,--## up | down
--###################### End Window Settings ###
--## Font Settings #############################
-- Use Xft (anti-aliased font and stuff)
use xft = true,
font = 'Roboto Regular:size=10',-- Alpha of Xft font. Must be a value at or between 1 and 0 ###
xftalpha = 1,
-- Force UTF8? requires XFT ###
override utf8 locale = true,
uppercase = false,
--######################## End Font Settings ###
--## Colour Settings ###########################
draw_shades = false,--yes
default_shade_color = 'black',
draw_outline = false,-- amplifies text if yes
default outline color = 'black',default_color = '#d8dee8',-- White
color1 = '#bf616a',-- Red
color2 = '#a3be8c',-- Green
color3 = '#ebcb8b',-- Yellow
color4 = '#81a1c1',-- Blue
--###################### End Colour Settings ###
--## Borders Section ###########################
draw borders = false,
-- Stippled borders?
stippled borders = 0,
-- border margins
border inner margin = 0,
border_outer_margin = 0,
-- border width
border width = \theta,
-- graph borders
draw_graph_borders = true,--no
--default_graph_size 15 40
--####################### End Borders Secton ###
--## Miscellaneous Section #####################
-- Boolean value, if true, Conky will be forked to background when
started.
```

```
background = true,
-- Adds spaces around certain objects to stop them from moving other
things
-- around, this only helps if you are using a mono font
-- Options: right, left or none
use spacer = 'none',
-- Default and Minimum size is 256 - needs more for single commands
that
-- "call" a lot of text IE: bash scripts
--text_buffer_size 6144
-- Subtract (file system) buffers from used memory?
no buffers = true,-- change GiB to G and MiB to M
short units = true,-- Like it says, ot pads the decimals on % values
-- doesn't seem to work since v1.7.1
pad percents = 2,
-- Imlib2 image cache size, in bytes. Default 4MiB Increase this value
if you use
-- $image lots. Set to 0 to disable the image cache.
imlib cache size = \theta,
-- Use the Xdbe extension? (eliminates flicker)
-- It is highly recommended to use own window with this one
-- so double buffer won't be so big.
double buffer = true,-- Maximum size of user text buffer, i.e. layout below TEXT line in
config file
-- (default is 16384 bytes)
-- max_user_text 16384
-- Desired output unit of all objects displaying a temperature.
Parameters are
-- either "fahrenheit" or "celsius". The default unit is degree
Celsius.
-- temperature_unit Fahrenheit
--################ End Miscellaneous Section ###
update_interval = 1,
lua_load = '~/.conky/clock_rings.lua',
lua draw hook pre = 'clock\ rings',
```

```
};
```

```
conky.text = [${voffset 8}${color 1B708D}${font caviar dreams:size=16}${time
%A}${font}${voffset -8}${alignr 0}${color FFFFFF}${font caviar
dreams:bold:size=38}${time %e}${font}
${color FFFFFF}${voffset -30}${color FFFFFF}${font caviar
dreams:size=18}${time %b}${font}${voffset -3} ${color FFFFFF}${font
caviar dreams:size=20}${time %Y}${font}${color 1B708D}${hr}
${image \sim}.conky/debian-logo.png -p 155,150 -s 40x40}
${exech 2 \sim / .conky/caps num.sh}${voffset 90}
${image \sim}.conky/icones/weather.png -p 10,255 -s 72x72}
${offset 75} Météo
${voffset 5}${offset 75} Aujourd'hui : ${execi 1800
~/.conky/sidepanes/res/weather}
${voffset 5}${offset 25}${font Roboto Regular:size=8}${execi 1800
~/.conky/sidepanes/res/weather -t}
${font Roboto Regular:size=10}
${image ~/.conky/icones/wifi.png -p 10,361 -s 72x72}
${offset 75} Wifi
${voffset 5}${offset 75} ${wireless_essid}
${image \sim}.conky/icones/email.png -p 10,438 -s 72x72}
${offset 75} Email
${voffset 5}${offset 75} ${execi 600 ~/.conky/sidepanes/res/email} non
lu
${image \sim}.conky/icones/infos.png -p 10,510 -s 72x72}
${offset 75} Uptime: ${uptime_short}
${offset 75} Processes: ${processes}
${offset 75} Running: ${running_processes}
${image ~/.conky/icones/system_debian.png -p 10,597 -s 72x72}
${offset 75} ${exec cat /etc/issue.net} $machine
${offset 75} Kernel: ${kernel}
${image \sim}.conky/icones/music.png -p 10,664 -s 72x72}
${offset 75} Musique
${voffset 5}${offset 75} ${color b5f9ff}${voffset 2}${goto 91}${execi
10 ~//.conky/sidepanes/res/clementine artist}
${voffset 45} ${goto 40}${execi 10 ~//.conky/sidepanes/res/clementine
title}
${image \sim}.conky/cover.jpg -p 220, 690 -s 65x65 -f 10}
${execi 10 ~//.conky/sidepanes/res/clementine cover}
```
#### ]];

#### Fichier Clock\_rings.lua :

#### [clock\\_rings.lua](http://debian-facile.org/_export/code/utilisateurs:jeremix:config:conky-1.10-lua-horloge-caps-num-lock-mail-clementine?codeblock=1)

*--[[ Clock Rings by Linux Mint (2011) reEdited by despot77*

*This script draws percentage meters as rings, and also draws clock hands if you want! It is fully customisable; all options are described in the script. This script is based off a combination of my clock.lua script and my rings.lua script.*

*IMPORTANT: if you are using the 'cpu' function, it will cause a segmentation fault if it tries to draw a ring straight away. The if statement on line 145 uses a delay to make sure that this doesn't happen. It calculates the length of the delay by the number of updates since Conky started. Generally, a value of 5s is long enough, so if you update Conky every 1s, use update\_num>5 in that if statement (the default). If you only update Conky every 2s, you should change it to update\_num>3; conversely if you update Conky every 0.5s, you should use update\_num>10. ALSO, if you change your Conky, is it best to use "killall conky; conky" to update it, otherwise the update\_num will not be reset and you will get an error.*

*To call this script in Conky, use the following (assuming that you save this script to ~/scripts/rings.lua): lua\_load ~/scripts/clock\_rings.lua*

 *lua\_draw\_hook\_pre clock\_rings*

*Changelog:*

*+ v1.0 -- Original release (30.09.2009) v1.1p -- Jpope edit londonali1010 (05.10.2009) \*v 2011mint -- reEdit despot77 (18.02.2011) ]]*

### settings table =  ${}$

{

*-- Edit this table to customise your rings.*

 *-- You can create more rings simply by adding more elements to settings\_table.*

 *-- "name" is the type of stat to display; you can choose from 'cpu', 'memperc', 'fs\_used\_perc', 'battery\_used\_perc'.*

name='clock',

 *-- "arg" is the argument to the stat type, e.g. if in Conky you would write \${cpu cpu0}, 'cpu0' would be the argument. If you would not use an argument in the Conky variable, use ''.*

arg='heure',

*-- "max" is the maximum value of the ring. If the Conky*

```
variable outputs a percentage, use 100.
        max=12,
         -- "bg_colour" is the colour of the base ring.
        bg colour=0xffffff,
         -- "bg_alpha" is the alpha value of the base ring.
         bg_alpha=0.1,
         -- "fg_colour" is the colour of the indicator part of the ring.
         fg_colour=0x1B708D,
         -- "fg_alpha" is the alpha value of the indicator part of the
ring.
        fg alpha=0.2,
         -- "x" and "y" are the x and y coordinates of the centre of the
ring, relative to the top left corner of the Conky window.
        x=180, y=170,
         -- "radius" is the radius of the ring.
         radius=50,
         -- "thickness" is the thickness of the ring, centred around the
radius.
         thickness=5,
         -- "start_angle" is the starting angle of the ring, in degrees,
clockwise from top. Value can be either positive or negative.
        start angle=0,
         -- "end_angle" is the ending angle of the ring, in degrees,
clockwise from top. Value can be either positive or negative, but must
be larger than start_angle.
         end_angle=360
     },
     {
         name='clock',
         arg='minutes',
        max=60,
         bg_colour=0xffffff,
        bg alpha=0.1,
         fg_colour=0x1B708D,
        fg alpha=0.4,
        x=180, y=170,
         radius=56,
         thickness=5,
        start angle=0,
         end_angle=360
     },
     {
         name='clock',
         arg='secondes',
        max=60.
         bg_colour=0xffffff,
        bgabalpha=0.1,
         fg_colour=0x1B708D,
        fg alpha=0.6,
        x=180, y=170,
```

```
 radius=62,
         thickness=5,
        start angle=0,
         end_angle=360
     },
     {
         name='time',
        arg='%d',
        max=31,
         bg_colour=0xffffff,
        bg alpha=0.1,
         fg_colour=0x1B708D,
        fg alpha=0.8,
        x=180, y=170,
         radius=70,
         thickness=5,
        start angle=-90,
         end_angle=90
     },
     {
         name='time',
        arg='m',
        max=12,
        bg colour=0xffffff,
        bg alpha=0.1,
        fg_colour=0x1B708D,
        fg alpha=1,
        x=180, y=170,
         radius=76,
         thickness=5,
        start angle=-90,
         end_angle=90
     },
}
-- Use these settings to define the origin and extent of your clock.
clock_r=65
-- "clock_x" and "clock_y" are the coordinates of the centre of the
clock, in pixels, from the top left of the Conky window.
clock_x=180
clock_y=170
show seconds=true
require 'cairo'
function rgb to r g b(colour, alpha)
     return ((colour / 0x10000) % 0x100) / 255., ((colour / 0x100) %
```

```
0x100) / 255., (colour % 0x100) / 255., alpha
end
function draw ring(cr,t,pt)
    local w, h=conky window.width, conky window.height
     local
xc,yc,ring r,ring w,sa,ea=pt['x'],pt['y'],pt['radius'],pt['thickness'],
pt['start_angle'],pt['end_angle']
    local bgc, bga, fgc, fga=pt['bg_colour'], pt['bg_alpha'],
pt['fg_colour'], pt['fg_alpha']
    local angle 0=sa*(2*math.pdf.pi/360)-math.pi/2
    local angle f=ea*(2*math.pdf.pi/360)-math.pi/2
    local t arc=t*(angle f-angle 0)
     -- Draw background ring
    cairo arc(cr,xc,yc,ring r,angle 0,angle f)cairo set source_rgba(cr,rgb_to_r_g_b(bgc,bga))
     cairo_set_line_width(cr,ring_w)
     cairo_stroke(cr)
     -- Draw indicator ring
    cairo arc(cr,xc,yc,ring r,angle\ 0,angle\ 0+t arc)cairo set source rgba(cr, rgb to r g b(fgc, fga))
     cairo_stroke(cr)
end
function draw clock hands(cr,xc,yc)
    local secs,mins, hours, secs arc, mins arc, hours arc
     local xh,yh,xm,ym,xs,ys
     secs=os.date("%S")
     mins=os.date("%M")
     hours=os.date("%I")
    secs arc=(2*math.pdf.pi/60)*secs
    mins arc=(2*math.pdf.pi/60)*mins+secs arc/60 hours_arc=(2*math.pi/12)*hours+mins_arc/12
     -- Draw hour hand
    xh=xc+0.7*clock r*math.sin(hours arc)
    yh=yc-0.7*clock r*math.cos(hours arc)
    cairo move to(cr,xc,yc)
    cairo line to(cr,xh,yh)cairo set line cap(cr,CAIRO LINE CAP ROUND)
```

```
cairo set line width(cr,5) cairo_set_source_rgba(cr,1.0,1.0,1.0,1.0)
     cairo_stroke(cr)
     -- Draw minute hand
     xm=xc+0.85*clock_r*math.sin(mins_arc)
     ym=yc-0.85*clock_r*math.cos(mins_arc)
    cairo move to(cr,xc,yc)cairo line to(cr, xm, ym)
    cairo set line width(cr,3) cairo_stroke(cr)
     -- Draw seconds hand
    if show seconds then
         xs=xc+clock_r*math.sin(secs_arc)
         ys=yc-clock_r*math.cos(secs_arc)
        cairo move to(cr,xc,yc)cairo line to(cr,xs,ys) cairo_set_line_width(cr,1)
         cairo_stroke(cr)
     end
end
function conky_clock_rings()
    local function setup rings(cr,pt)
        local secs, mins, hours, mins secs, hours mins
         local str=''
         local value=0
         if pt['name']=='clock' then
             secs=os.date("%S")
             mins=os.date("%M")
             hours=os.date("%I")
            mins secs=mins+secs/60
            hours mins=hours+mins/60
            if hours mins >= 12 then hours mins=hours mins-12 end
             if pt['arg']=="heure" then
             str=hours_mins
             elseif pt['arg']=="minutes" then
             str=mins_secs
             else
             str=secs
             end
         else
             str=string.format('${%s %s}',pt['name'],pt['arg'])
             str=conky_parse(str)
```

```
 end
         value=tonumber(str)
         if value==nil then -- Gestion du problème de séparateur
décimale
             str=conky_parse(str):gsub("%.",",")
             value=tonumber(str)
         end
        if value == nil then value = 0 end
         pct=value/pt['max']
        draw ring(cr,pct,pt)
     end
     -- Check that Conky has been running for at least 5s
    if conky window==nil then return end
     local
cs=cairo_xlib_surface_create(conky_window.display,conky_window.drawable
, conky window.visual, conky window.width, conky window.height)
     local cr=cairo_create(cs)
    local updates=conky parse('${updates}')
    update num=tonumber(updates)
    if update num>5 then
         for i in pairs(settings_table) do
             setup_rings(cr,settings_table[i])
         end
     end
     draw_clock_hands(cr,clock_x,clock_y)
end
```
Fichier caps\_num.sh :

[caps\\_num.sh](http://debian-facile.org/_export/code/utilisateurs:jeremix:config:conky-1.10-lua-horloge-caps-num-lock-mail-clementine?codeblock=2)

```
#!/bin/bash
caps=$(xset -q | grep -c "Caps Lock: on")
num=$(xset -q | grep -c "Num Lock: on")
function bottom_align(){
    if [ $caps -gt 0 ]; then
         echo "\${color red} Maj\${color}"
    else
```

```
 echo " min"
     fi
    if [ $num -qt \theta ]; then
         echo "\${color 6495ee} Num${color}"
     else
         echo " nv"
     fi
}
function top align(){
    if [ $caps -gt 0 ]; then
         echo -n "\${color red} Maj\${color}"
     else
         echo -n " min "
     fi
    if [ $num -gt \theta ]; then
         echo "\${color 6495ee} Num${color}"
     else
         echo " nv"
     fi
}
#check alignment
alignbl=$(grep "alignment bottom_left" ~/.conkyrc|grep -c "#")
alignbr=$(grep "alignment bottom_right" ~/.conkyrc|grep -c "#")
if [ $alignbl -gt \theta ] && [ $alignbr -gt \theta ]; then
     top_align
else
     bottom_align
fi
```
Fichier météo : Fichier email : Fichier Clementine : Icones :

Logo Debian au centre de la pendule (debian-logo.png):  $\pmb{\times}$ 

From: <http://debian-facile.org/> - **Documentation - Wiki** Permanent link: **<http://debian-facile.org/utilisateurs:jeremix:config:conky-1.10-lua-horloge-caps-num-lock-mail-clementine>**

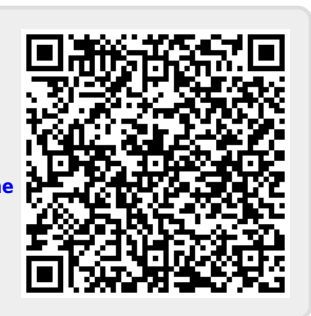

Last update: **01/11/2020 09:09**